## **IDWare3 - Uživatelský manuál**

© 2014 ID-Karta s.r.o

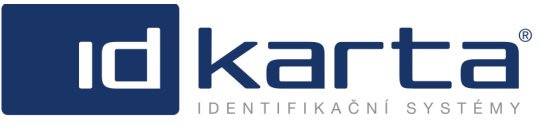

**IQ** 

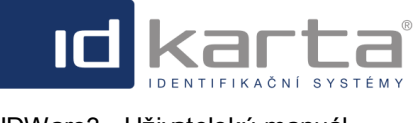

## **Obsah**

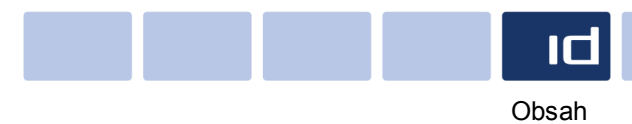

## Část 1 Modul Stravování

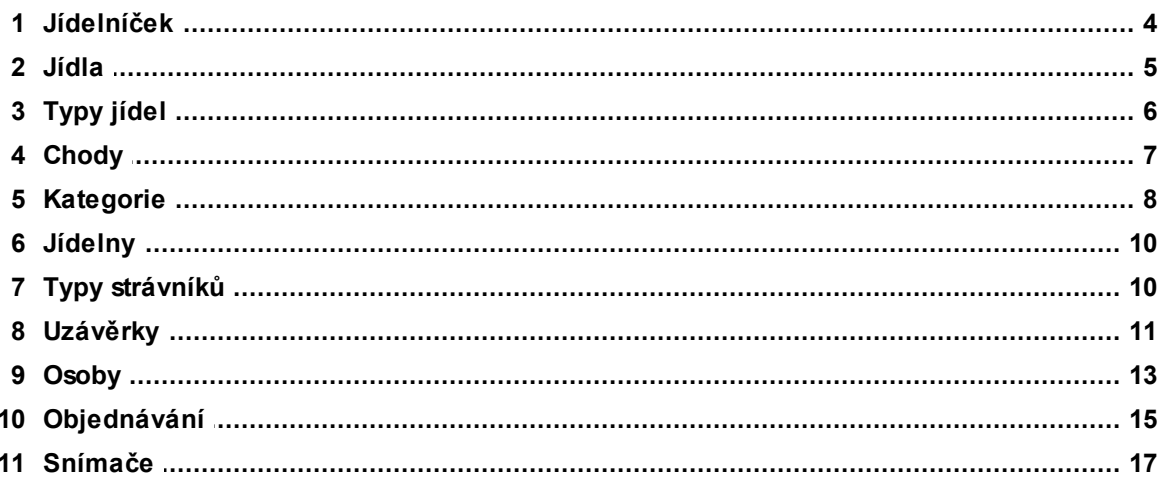

## Index

 $\overline{3}$ 

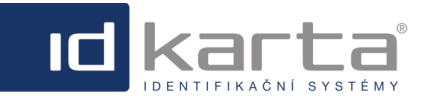

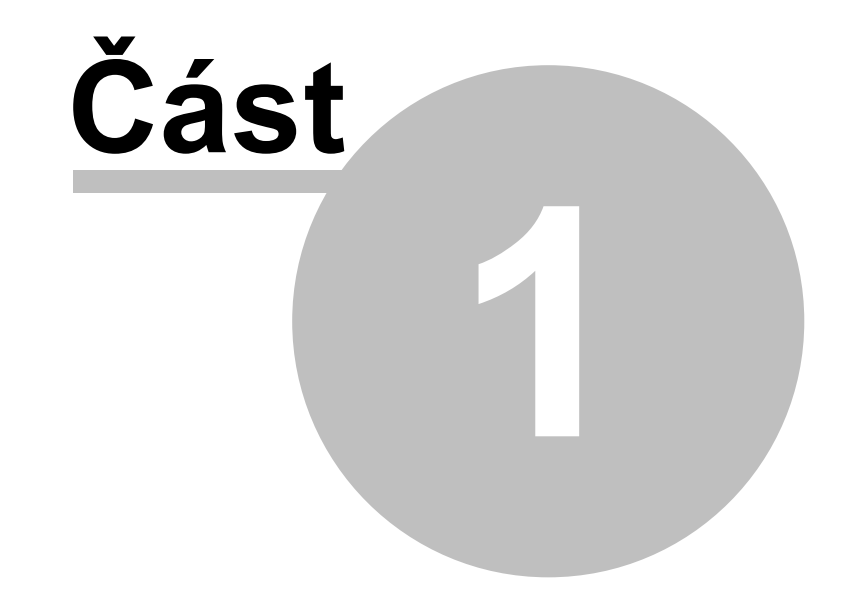

id|

# **Modul Stravování**

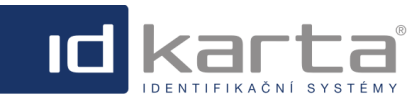

IDWare3 - Uživatelský manuál Modul Stravování Modul Stravování

## <span id="page-3-0"></span>**1 Modul Stravování**

Modul **Stravování** slouží k evidenci objednávek jídel přes webové prostředí a výdeji jídel prostřednictvím výdajových terminálů.

Modul **Stravování** umožňuje strávníkům objednávání jídla do uzávěrky objednávek, kterou lze nastavit. Do uzávěrky objednávek lze objednávky libovolně měnit nebo stornovat.

Po uzávěrce objednávek už nelze realizovat standardní objednávky, ani objednávky rušit. Je ale možné objednávku vložit do burzy. Objednávka vložená do burzy je k dispozici ostatním strávníkům, kteří si nestihli jídlo objednat do uzávěrky objednávek. Z burzy lze vybírat jídla podle jednotlivých kategorií, v každé kategorii podle pořadí, kdy bylo jídlo do burzy vloženo. Odebráním jídla z burzy se strávník stává majitelem daného jídla a jídlo se mu vyúčtuje. Jestliže některé jídlo z burzy není vybráno, jde na vrub strávníkovi, který jídlo do burzy vložil.

Dále systém umožňuje vytvoření tzv. volných jídel. Volná jídla jsou jídla, která se navaří v určitém počtu navíc, mimo objednávky. Jestliže po uzávěrce objednávek není v burze žádné jídlo, může si strávník, který si nestihl objednat ve standardním režimu převzít jídlo z volných jídel. Jestliže jsou volná jídla v jiné kategorii než jídla v burze, jsou k dispozici oba typy.

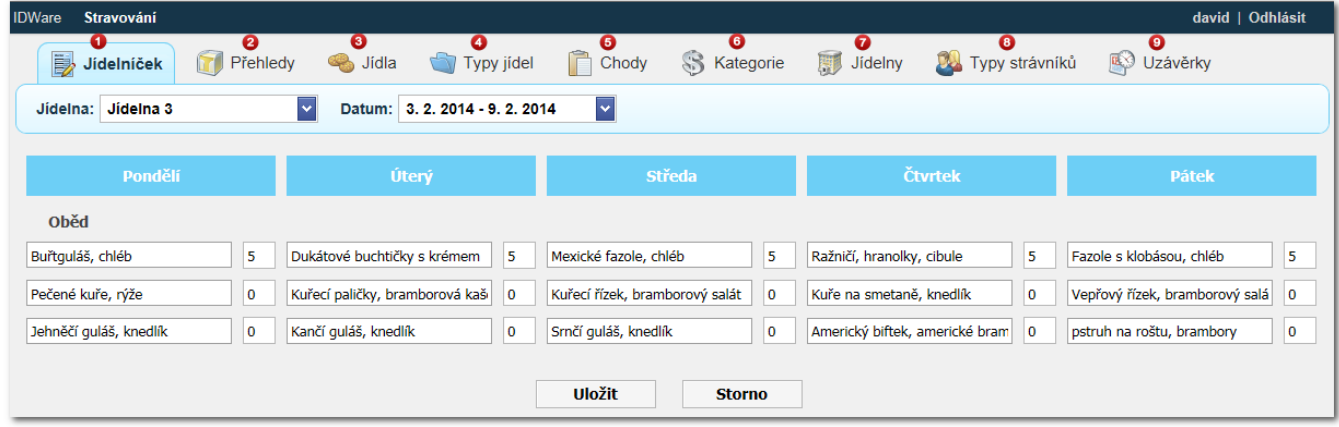

### **Popis okna:**

**Jídelníček** - stránka slouží k vytváření jídelníčku pro libovolné jídelny

Přehledy - stránka slouží k zobrazení výstupů a sestav

**Jídla** - stránka slouží k vytvoření databáze jídel

**Typy jídel** - stránka slouží k definici typů jídel. Používá se v případě více jídelen. Prostřednictvím tohoto rozhraní je možné grupovat do společné skupiny jednotlivé chody. Například, jestliže pro jídelnu 1 jsou nastaveny chody polévka, hlavní jídlo, dezert a v jídelně 2 jsou nastveny stejné tři chody, tyto identické chody pro každou jídelnu prostřednictvím tohoto rozhraní sloučím do společného typu jídla (například oběd 1 pro jídelnu 1, oběd 2 pro jídelnu 2) a takto zamezím tomu, aby si strávník objednal v jídelně 1 jen polévku a v jídelně 2 hlavní jídlo.

**Chody** - chodem je myšleno například snídaně, oběd, večeře. Samozřejmě může být chodů více, takže lze například oběd rozdělit na chody polévka, hlavní jídlo, dezert (tyto chody je pak možné v rozhraní Typy jídel seskupit na typ jídle oběd). Rozdělení na jednotlivé chody pak umožňuje uživateli objednávat zvlášť jednotlivé chody.

**Kategorie** - rozhraní slouží k rozdělení jednoho chodu pro danou jídelnu (například hlavní jídlo) na menší podmnožiny například v případě, že v nabídce je více jídel - hlavní jídlo 1, hlavní jídlo 2, hlavní jídlo 3. Jednotlivým kategoriím je pak možné nastavit i odlišnou cenu.

**Jídelny** - rozhraníé slouží k vytvoření jídelen. Jídelny musí být vytvořeny i v případě, že jde jen o jednu lokalitu **Typy strávníků** - rozhraní umožňuje vytvářet typy strávníků a jim pak definovat slevu na jídlo. Jednotlivým osobám je pak možné přiřazovat jednotlivé typy strávníků, tím si osoba přebírá i slevu v definované výši podle toho jaký typ strávníka je jí přiřazen.

### **Postup definice jednotlivých položek:**

- 1[.Jídelny](#page-10-0)
- 2. [Typy jídel](#page-6-0)
- 3. [Chody](#page-7-0)
- 4. [Kategorie](#page-8-0)

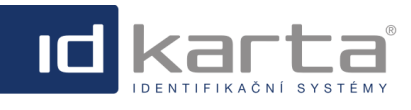

- 5. [Uzávěrky](#page-11-0)
- 6. [Jídla](#page-5-0)
- 7. [Jídelníčky](#page-4-0)
- 8. [Typy strávníků](#page-10-1)
- 9. [Snímače](#page-17-0)
- 10. [Povolení používat stravování osobě](#page-13-0)
- 11. Nastavení uživatelských práv uživatelům

### <span id="page-4-0"></span>**1.1 Jídelníček**

Záložka jídlníček slouží k vytváření jídlníčků. Jídelníčky se vytváří již z předem nadefinovaných jídel.

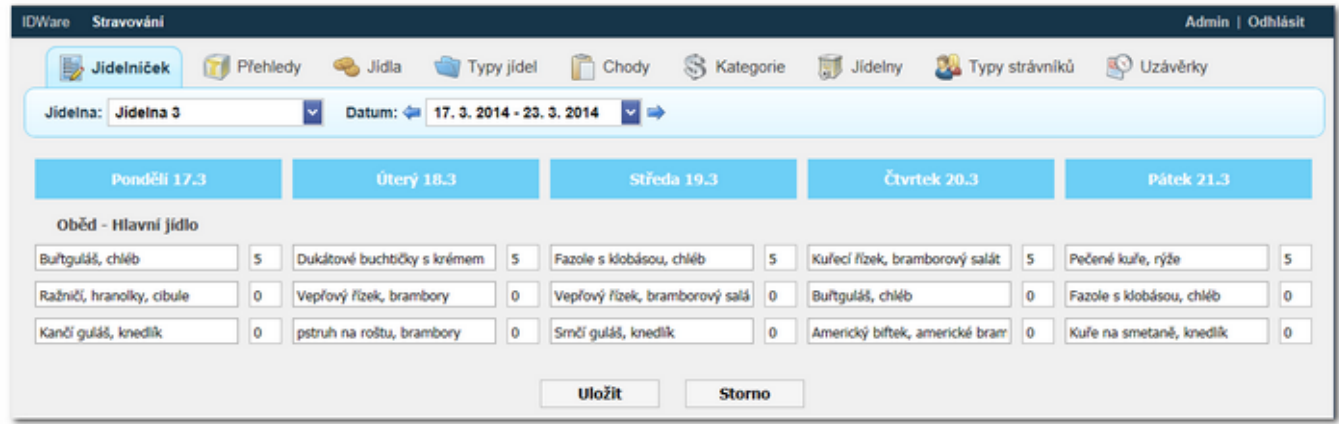

#### **Popis okna**

**Jídelna** - Rozbalovací seznam ve kterém lze vybrat jídelnu, pro kterou se jídelníček vytváří

**Datum** - Týden vytvářeného jídelníčku

**Oběd - Hlavní jídlo** - Název [chodu](#page-7-0) do kterého přísluší jednotlivá nížeuvedená jídla. Pod názvem chodu jsou uvedená jednotlivá jídla podle vytvořených [kategorií.](#page-8-0) Číslo v buňce vpravo od názvu jídla představuje počet volných jídel, počet se definuje při vytváření kategorií.

### **Vytvoření jídelníčku**

Zápisem řetězce do buňky dojde k zobrazení všech jídel, které obsahují daný řetězec. V nabídce se zobrazí pouze jídla, která byla v rozhraní [Jídla](#page-5-0) povolena pro daný chod.

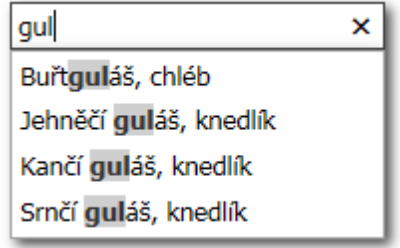

Zápisem mezery dojde k zobrazení všech jídel zařazených do daného chodu v rozhraní Jídla.

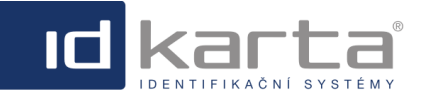

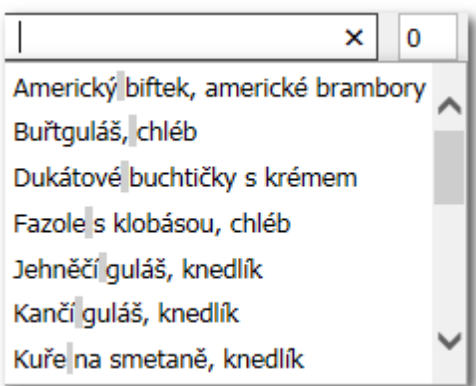

Po vytvoření jídelníčku je třeba změny Uložit. Jednotlivá jídla v Jídelníčku je možné měnit. V případě, že je na dané jídlo již vytvořena objednávka, bude uživatel upozorněn na tuto skutečnost varovným hlášením, ale jídlo změnit může, objednávky v tom případě přejdou na změněné jídlo.

## <span id="page-5-0"></span>**1.2 Jídla**

Rozhraní slouží k vytvoření databáze jídel.

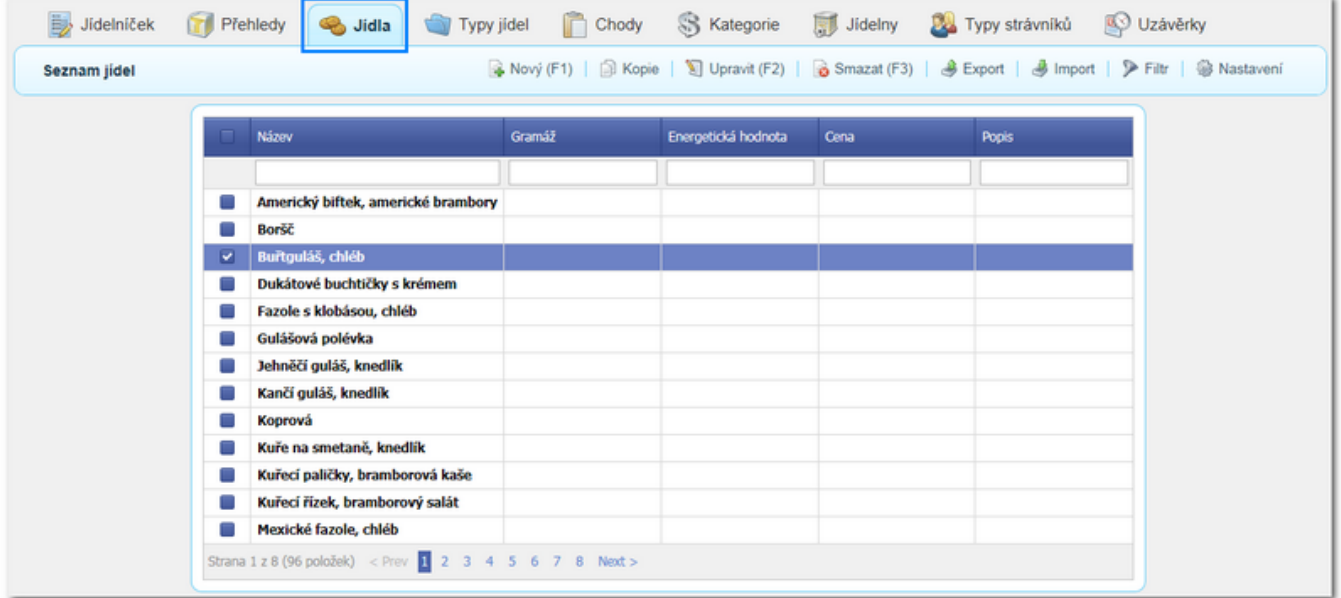

Volbou názvu jídla nebo příkazem **Nový** (F1) dojde k zobrazení detailu jídla

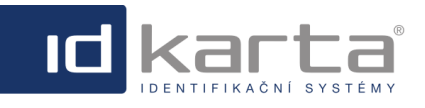

IDWare3 - Uživatelský manuál Modul Stravování Modul Stravování

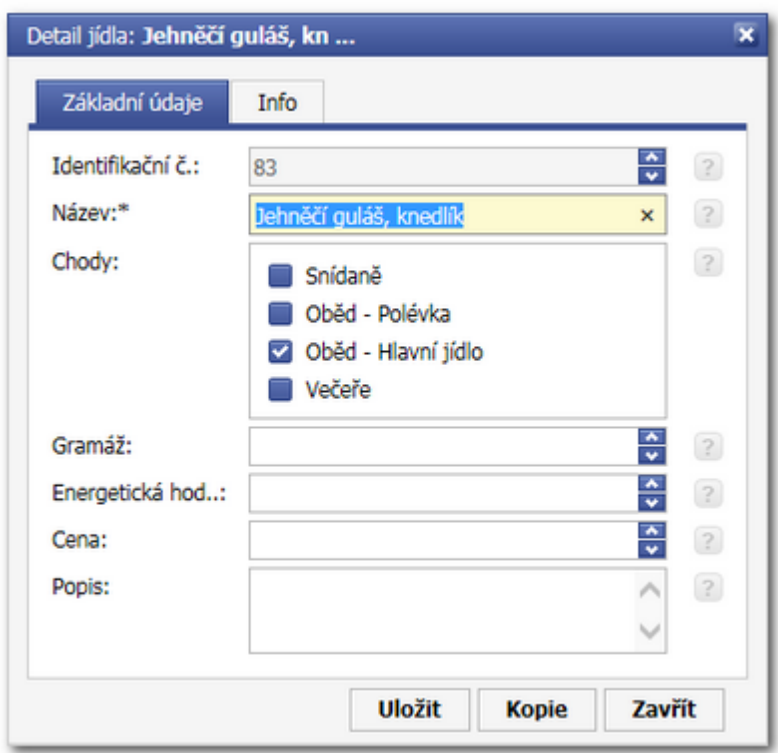

#### **Popis okna**

**Název** - Název jídla.

**Chody** - Označení chodu. Jídlo může být součástí více chodů, v případě, že se neoznačí žádný chod, bude se jídlo zobrazovat při přípravě jídelníčku pro všechny chody. Jestliže se označí jen jeden chod, při přípravě jídelníčku pro jednotlivé chody se v nabídce zobrazí jen ta jídla, která jsou přiřazena danému chodu.

**Gramáž** - informační hodnota.

**Energetická hodnota** - informační hodnota.

Cena - Cena jídla je daná zařazením do [kategorie.](#page-8-0) V Detailu jídla má jen informativní charakter.

Položky označené žlutě jsou povinné.

## <span id="page-6-0"></span>**1.3 Typy jídel**

Prostřednictvím tohoto rozhraní je možné sloučit do společné skupiny jednotlivé chody. Například, jestliže pro jídelnu 1 jsou nastaveny chody polévka, hlavní jídlo, dezert a v jídelně 2 jsou nastveny stejné tři chody, tyto identické chody pro každou jídelnu prostřednictvím tohoto rozhraní sloučím do společného typu jídla (například oběd 1 pro jídelnu 1, oběd 2 pro jídelnu 2) a takto zamezím tomu, aby si strávník objednal v jídelně 1 jen polévku a v jídelně 2 hlavní jídlo.

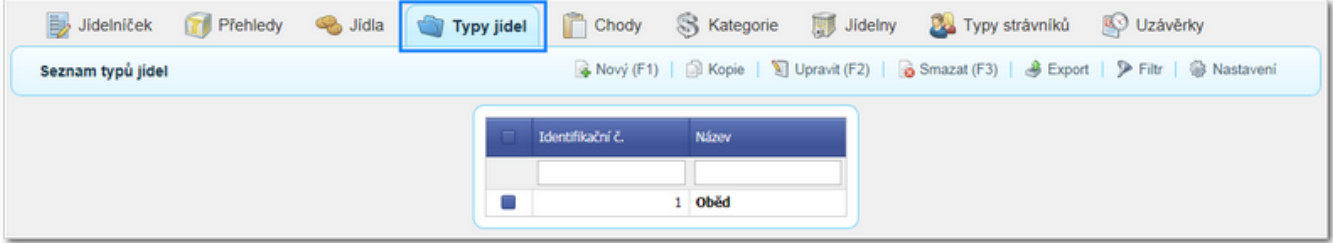

Slučování chodů se realizuje v záložce Chody. Takto lze sloučit například chod polévka a chod hlavní jídlo do Typu iídla oběd.

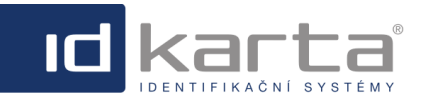

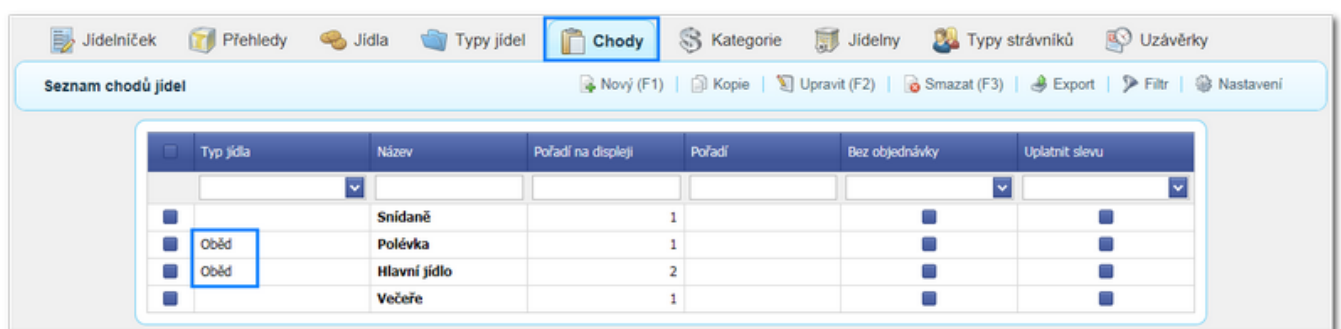

Volbou názvu typu jídla nebo příkazem **Nový** (F1) dojde k zobrazení detailu typu jídla

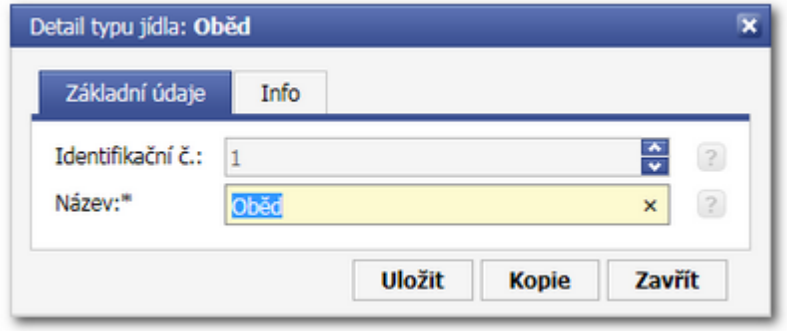

## <span id="page-7-0"></span>**1.4 Chody**

Toto rozhraní slouží k definici tzv. chodů. Chodem je myšleno například snídaně, oběd, večeře. Samozřejmě může být chodů více, takže lze například oběd rozdělit na chody polévka, hlavní jídlo, dezert (tyto chody je pak možné v rozhraní **Typy jídel** seskupit na typ jídla oběd). Rozdělení na jednotlivé chody pak umožňuje uživateli objednávat zvlášť jednotlivé chody.

Volbou záložky **Chody** se zobrazí **Seznam chodů** jídel

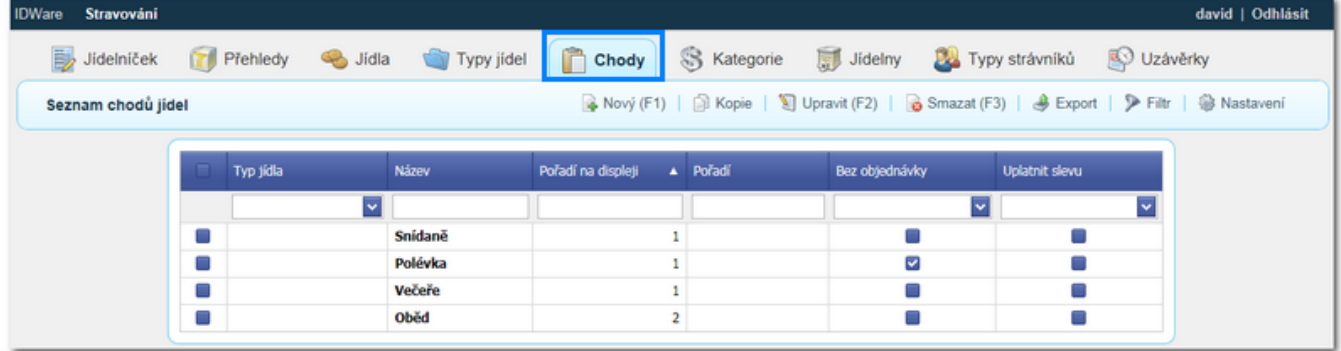

Volbou názvu chodu nebo příkazem **Nový** (F1) dojde k zobrazení detailu chodu

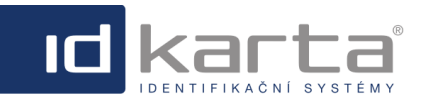

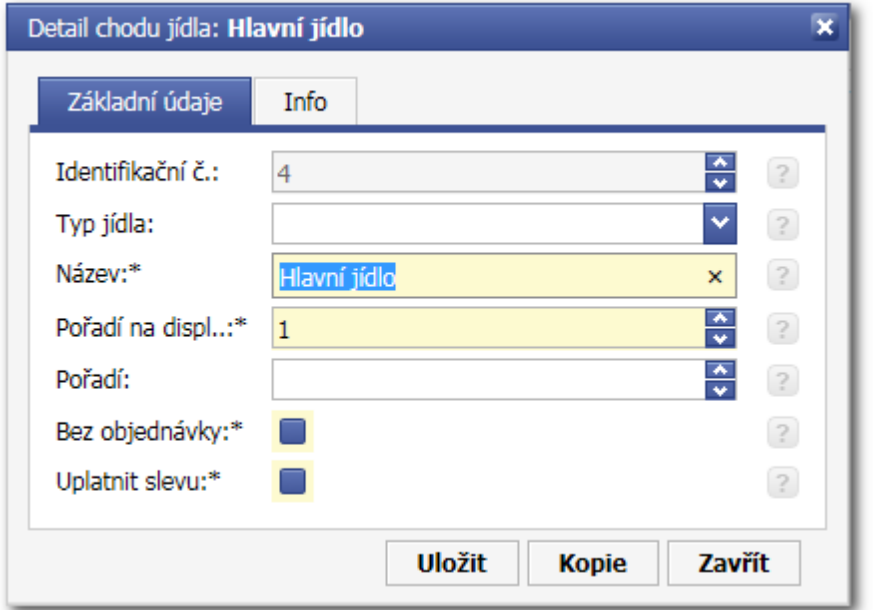

#### **Popis okna:**

**Typ jídla** - prostřednictvím této položky je možné jednotlivé chody seskupovat. Musí být nejdříve vytvořen [Typy jídel](#page-6-0) **Název** - Obecný název jídla, např. snídaně, hlavní chod, večeře atp. Na tento chod se pak definuje [uzávěrka](#page-11-0) [objednávání.](#page-11-0)

**Pořadí na displeji** - hodnota může být 1 nebo 2. Číslo uvádí, na kterém řádku dvouřádkového displeje výdajového snímače se zobrazí název jídla. Žádoucí je to v případě, že se používá dvojice chodu například polévka a hlavní jídlo (musí mít společné datum a ačas výdje), pak je možné polévce přiřadit pořadí 1 a hlavnímu jídlu pořadí 2. **Pořadí** - Jestliže má více chodů stejnou uzávěrku a výdej (např. polévka, hlavní jídlo) definuji tímto parametrem pořadí v jídelníčku

Bez objednávky - Označení tohoto parametru zatržítkem umožňuje povolit skutečnost, že daný chod není nutné objednávat. Může to být v případě, že například chodem je polévka, která není naceněná a dodává se jako součást hlavního jídla.

**Uplatnit slevu** - Označením zatržítkem povoluji skutečnost, že se má na dané jídlo uplatnit sleva. Výše slevy se definuje v rozhraní **[Typy strávníků](#page-10-1)**.

Položky označené žlutě jsou povinné.

## <span id="page-8-0"></span>**1.5 Kategorie**

Toto rozhraní slouží k rozdělení jednoho chodu pro danou jídelnu (například hlavní jídlo) na menší podmnožiny například v případě, že v nabídce jednoho chodu je více jídel - hlavní jídlo 1, hlavní jídlo 2, hlavní jídlo 3. Jednotlivým kategoriím je pak možné nastavit i odlišnou cenu (například v případě, že jídlo 3 je tzv. prémiové - tedy za vyšší cenu), danou kategorii je možné přiřadit jídelnu nebo počet volných jídel. Pak se při sestavování databáze jídel (záložka Jídla) jednotlivým konkrétním jídlům (například vepřový řízek, brambor) přiřadí daná kategorie.

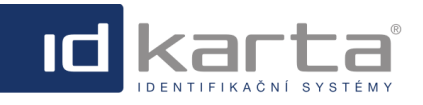

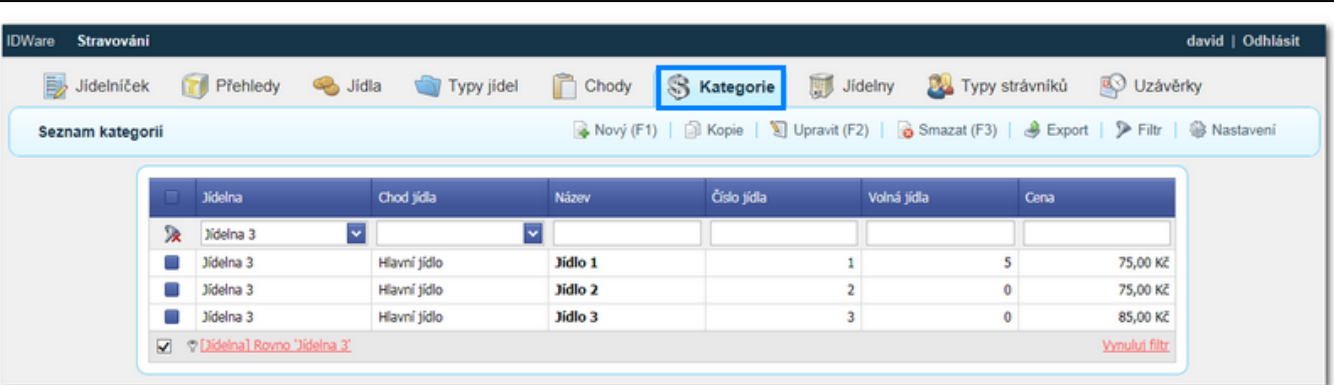

Volbou názvu kategorie nebo příkazem **Nový** (F1) dojde k zobrazení detailu kategorie

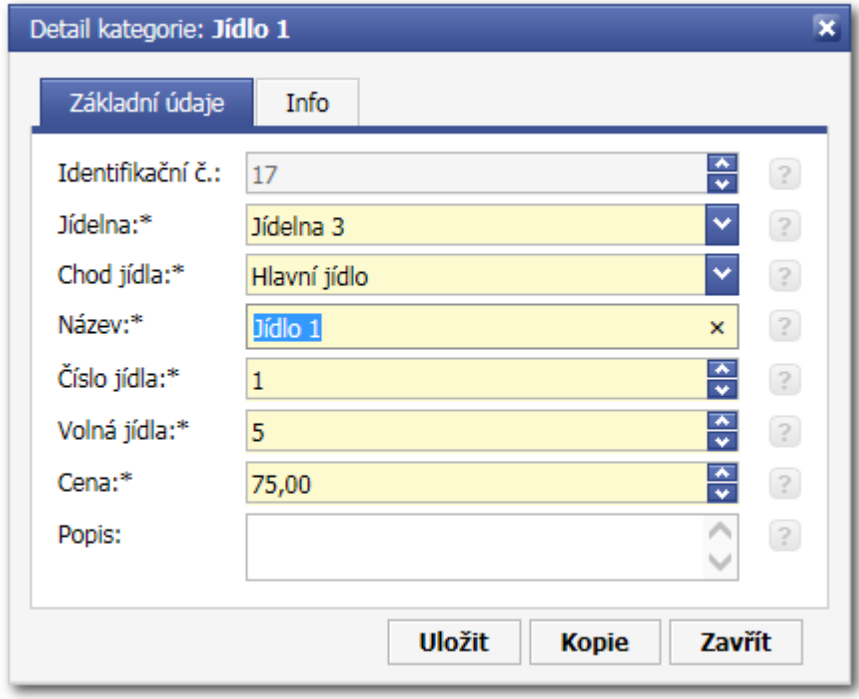

#### **Popis okna:**

**Jídelna** - Jídelna, ke které bude daná kategorie přiřazena

**Chod jídla** - Výběr chodu jídla z připraveného seznamu chodů

**Název** - Název kategorie.

**Číslo jídla** - Je to číslo, které se bude zobrazovat na výdajovém snímači jako informace pro obsluhu výdeje. Při výdeji je tato informace přehlednější než vypisování celého názvu jídla.

**Volná jídla** - Volné jídlo je jídlo, ktreré dodavatelská firma navaří ve větším množství než je počet skutečně objednaných jídel. Je to pro případ, že by si strávník z nějakého důvodu nestačil vytvořit objednávku do doby výdeje jídla a současně by v burze nebylo žádné jídlo. Volná jídla je možno objednávat do doby výdeje jídla. Volná jídla mají nižší prioritu než jídla v burze, takže je možné je objednávat až v okamžiku, že v burze není žádné jídlo. Volné jídlo, které si nikdo neobjedná jde na vrub dodavateli.

**Cena** - Cena jídla v Kč. V případě, že se na chod vztahuje sleva, je sleva odečtena od této ceny **Popis** - Textové pole umožňující přesnější popis kategorie

Položky označené žlutě jsou povinné.

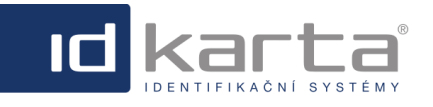

## <span id="page-10-0"></span>**1.6 Jídelny**

Rozhraní slouží k definici jídelen. Jídelna musí být definována i v případě, že je jen jedna.

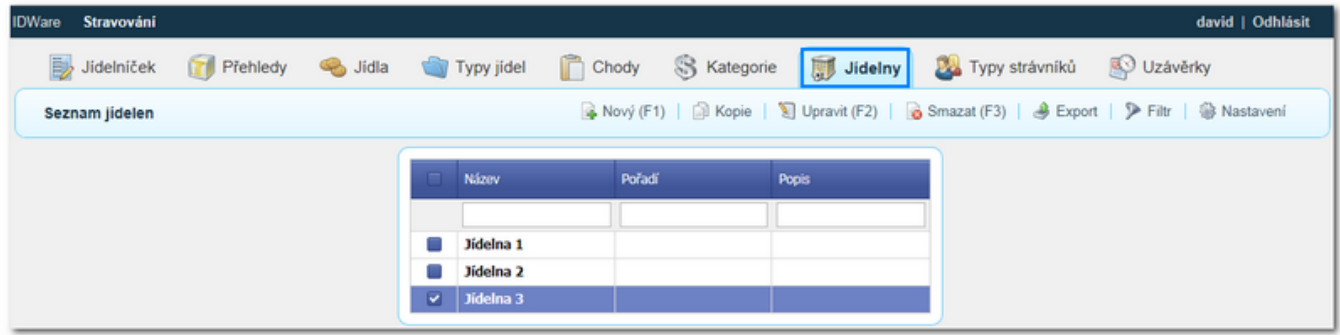

Volbou názvu jídelny nebo příkazem **Nový** (F1) dojde k zobrazení detailu jídelny

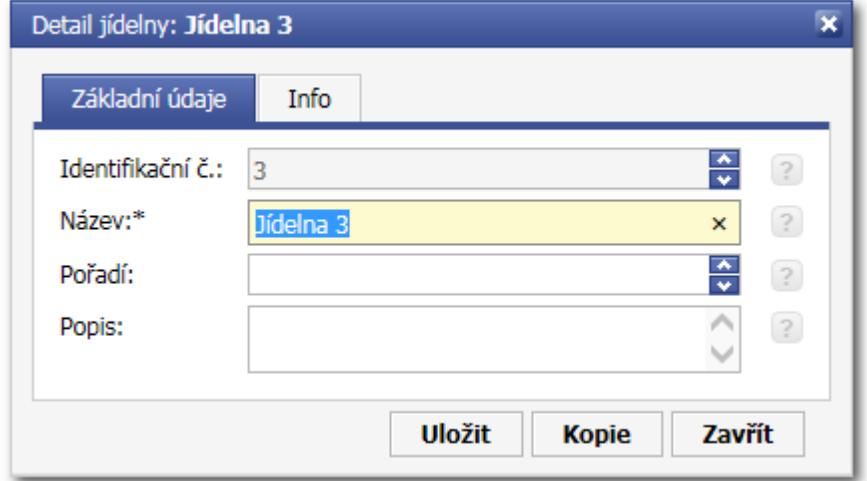

#### **Popis okna:**

**Název** - Název jídelny. Podle tohoto názvu bude jídelna identifikována v dalších rozhraních systému. **Pořadí** - Jestliže bude uvedeno pořadí 1 až x, budou se podle tohoto pořadí řadit jídelny v přehledech a v rozbalovacích seznamech

**Popis** - Textové pole umožňující podrobnější popis jídelny

Žluté položky jsou povinné

## <span id="page-10-1"></span>**1.7 Typy strávníků**

Rozhraní umožňuje vytvářet typy strávníků a jim pak definovat slevu na jídlo.

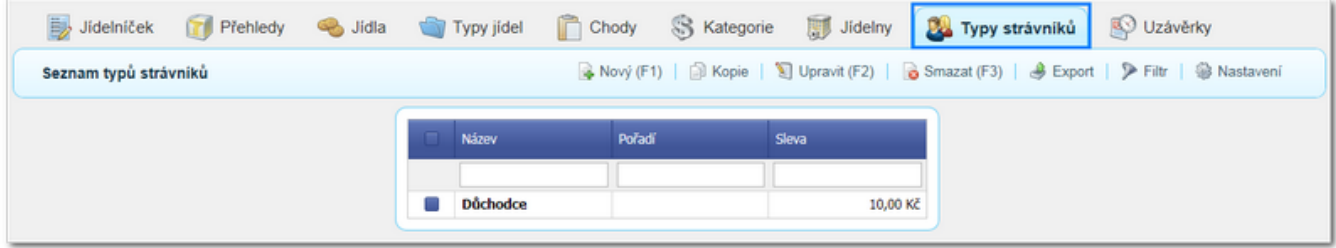

Volbou názvu typu strávníka nebo příkazem **Nový** (F1) dojde k zobrazení detailu typu strávníka.

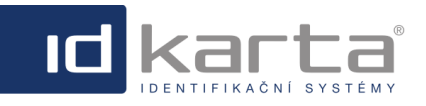

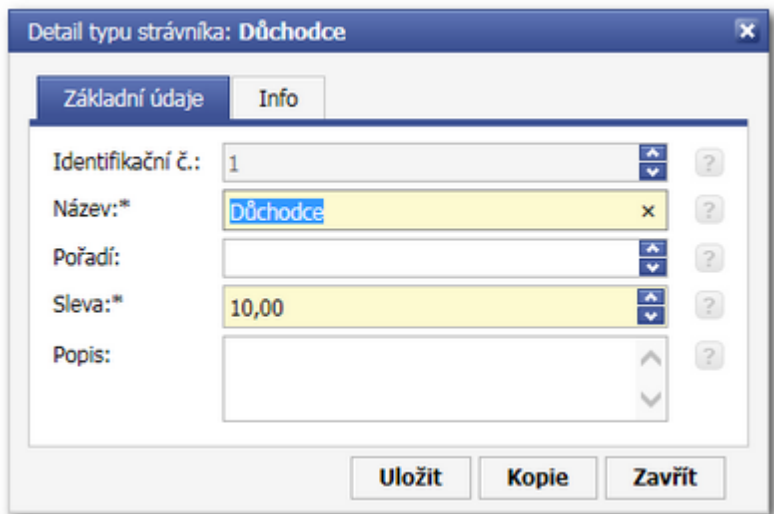

Typ strávníka se přiděluje v **Detailu osoby** v záložce **Stravování**.

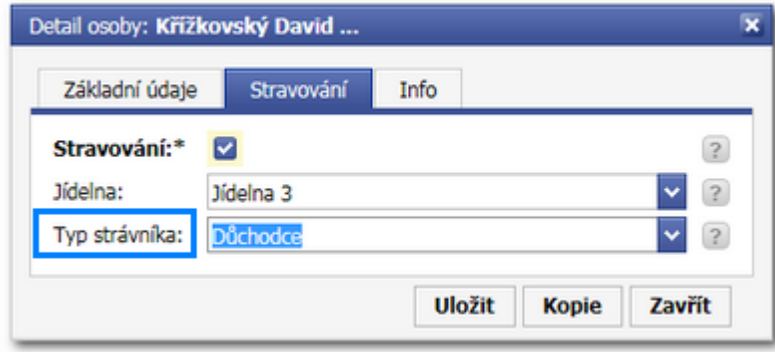

## <span id="page-11-0"></span>**1.8 Uzávěrky**

V tomto rozhraní se nastavují uzávěrky jednotlivých chodů jídel.

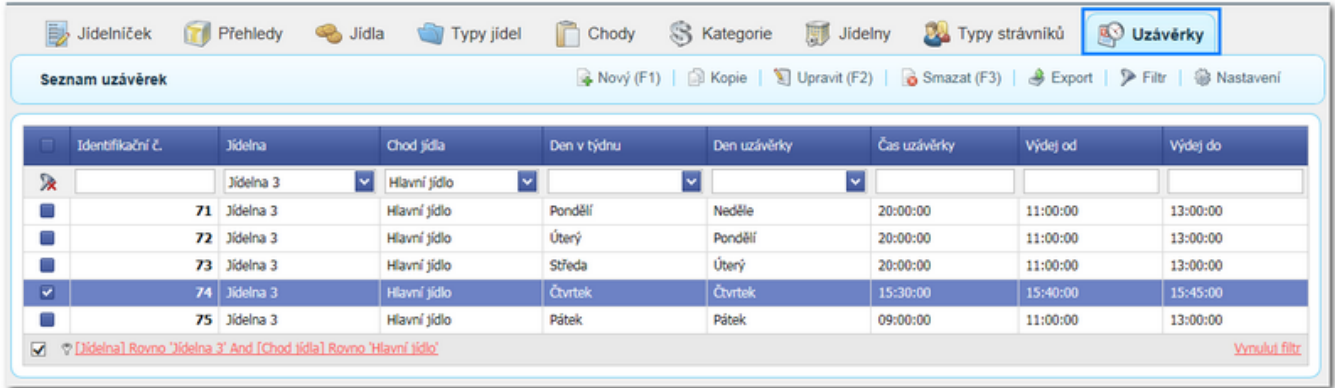

Volbou názvu odpovídajícího řádku nebo příkazem **Nový** (F1) dojde k zobrazení detailu uzávěrky

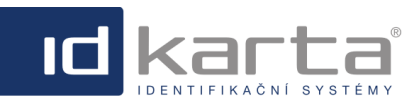

#### IDWare3 - Uživatelský manuál Modul Stravování Modul Stravování

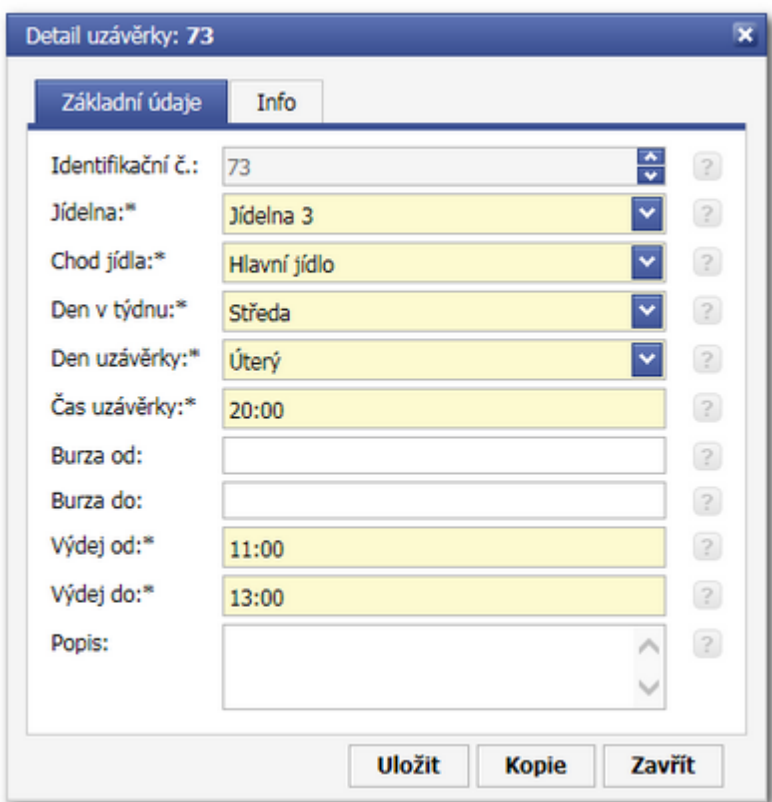

#### **Popis okna**

**Jídelna** - Slouží k nastavení jídelny ke které dané nastavení chodu náleží. Jídelny už musíme mít vytvořeny. **Chod jídla** - slouží k výběru chodu jídla, který bude nastavován. Jednotlivé chody musí být nastaveny **Den v týdnu** - den výdeje nastavovaného jídla

**Den uzávěrky** - den uzávěrky objednávek. Zpravidla se nastavuje den před výdejem jídla. Jestliže se nastaví stejný den jako den výdeje, znamená to den uzávěrky o týden dříve než je den výdeje.

**Čas uzávěrky** - časová hodnota uzávěrky

**Burza od/do** - Burza slouží k tomu, aby strávník, který z nějakého důvodu nestihl objednávku jídla před uzávěrkou objednávek, mohl odebrat jídlo které jiní strávníci do burzy vložili. Jídlo lze vložit do burzy po uzávěrce objednávek. Burza je tedy platná od uzávěrky objednávek do výdeje jídla. Tyto položky jsou nepovinné a nastavují se jen v případě, že je třeba jinka omezit časový rozsah burzy.

**Výdej od/do** - Časový rozsah výdeje jídla

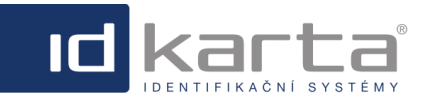

## <span id="page-13-0"></span>**1.9 Osoby**

Aby se mohl strávník přihlásit do aplikace a prostřednictvím webového rozhraní objednávat jídlo, je zapotřebí: 1. Musí být založen jako osoba v modulu ID-Ware, záložka **Osoby**

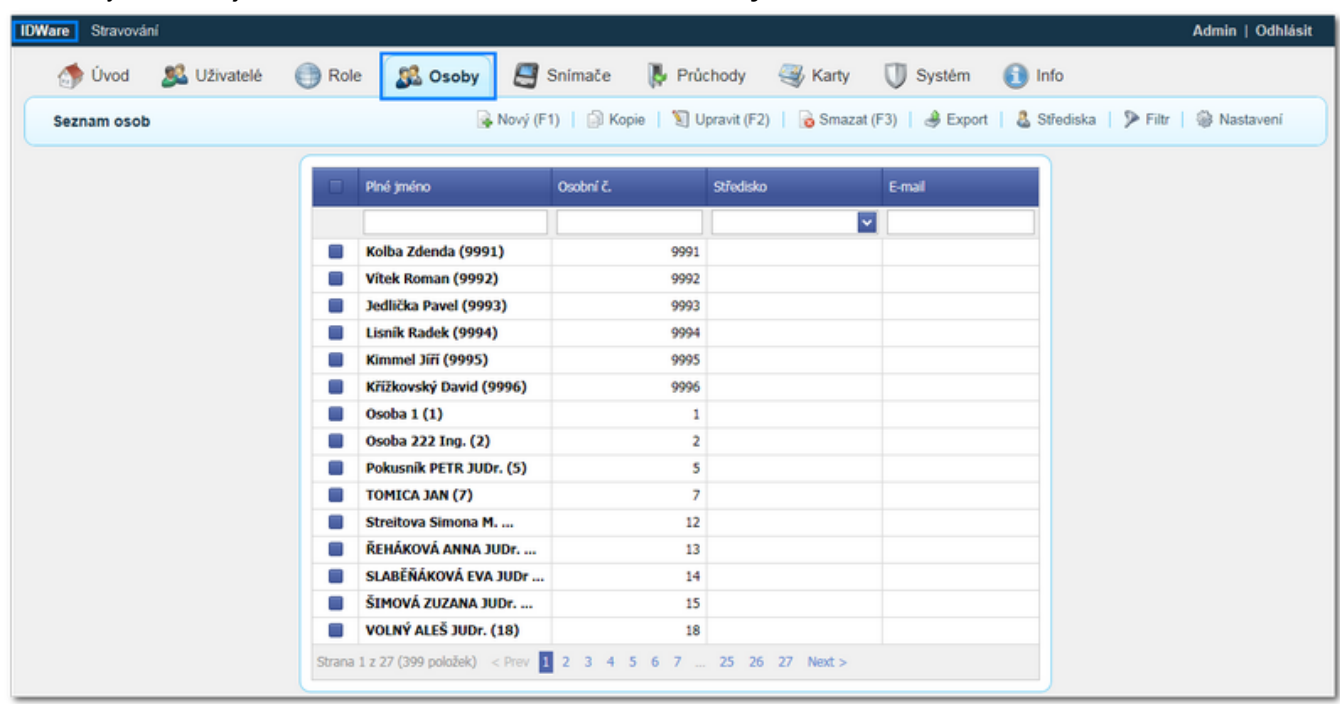

2. V detailu osoby v záložce **Základní údaje** musí mít přiděleno jméno a heslo pod kterým se bude přihlašovat do rozhraní objednávání

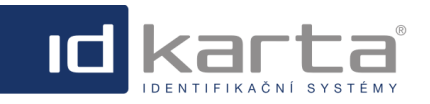

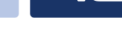

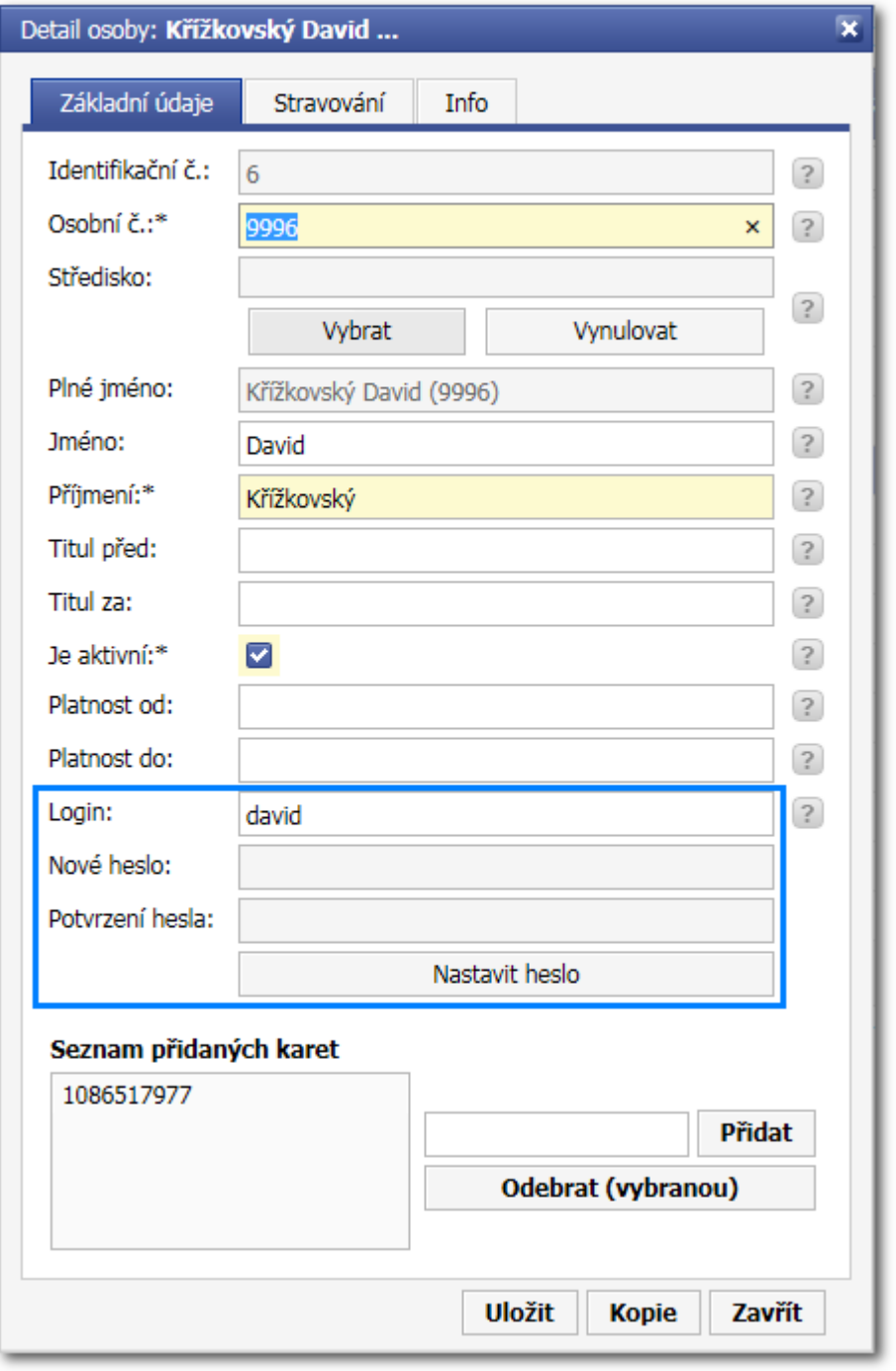

3. V detailu osoby v záložce **Stravování** může mít zadány další parametry

![](_page_14_Picture_34.jpeg)

![](_page_15_Picture_0.jpeg)

![](_page_15_Picture_1.jpeg)

**Jídelna** - v případě více jídelen se vybere preferenční. V rozhraní objednávání se pak zobrazí preferenčně jídelníček této jídelny

**Typ strávníka** - Prostřednictvím typu strávníka lze osoby seskupovat do množin. Danému typu strávníka se pak přidělí sleva - viz kapitola [Typy strávníků](#page-10-1)

## <span id="page-15-0"></span>**1.10 Objednávání**

Pro objednávání stravy přes webové rozhraní se zobrazí přihlašovací dialog.

![](_page_15_Picture_59.jpeg)

Po zadání přihlašovacích údajů dojde k zobrazení okna pro objednávání - záložka Jídelníček

![](_page_16_Picture_0.jpeg)

![](_page_16_Picture_61.jpeg)

![](_page_16_Picture_62.jpeg)

### **Popis okna**

**Jídelna** - v případě více jídelen se strávníkovi zobrazí preferenční jídelna, kterou má uvedenu v **[Detailu osoby](#page-13-0)**. Strávník nemá omezeno objednávání jídel na více jídelnách, ale v případě, že určitý den má vytvořenu objednávku na konkrétní jídelnu, na jinou jídelnu už objednávku vytvořit nemůže bez toho, že by zrušil objednávku vytvořenou na předchozí jídelnu.

**Datum** - zobrazení týdenního datumového rozsahu zobrazeného jídelníčku, šipkama vlevo, vpravo lze posouvat v jednotlivých týdnech.

Jestliže je již v intervalu po ukončení objednávek - to znamená, že lze objednávat jen z burzy, jsou neobjednaná jídla odlišena světle červenou barvou. V případě, že si strávník do ukončení objednávek vytvořil objednávku jídla, je tato objednávka odlišena zelenou barvou. Současně je umožněno jen označení položky "Dát jídlo do burzy".

![](_page_17_Picture_0.jpeg)

IГ

#### IDWare3 - Uživatelský manuál Modul Stravování

![](_page_17_Picture_61.jpeg)

Jestliže je již po ukončení objednávek a nové objednávky lze vybírat z burzy nebo z volných jídel a strávník ještě nemá objednáno nic, jsou všechny položky jídelníčku zobrazeny světle červeným pozadím. Současně je umožněno objednat jen ty položky, které jsou v burze, nebo jako volná jídla. Jestliže jsou v nabídce volná jídla (v tomto případě jídlo č. 1) a současně jídlo v burze (v tomto případě jídlo č. 3) je umožněno strávníkovi vybrat kterékoliv z obou jídel.

![](_page_17_Picture_62.jpeg)

## <span id="page-17-0"></span>**1.11 Snímače**

Pro komunikaci mezi databází a snímačem je také zapotřebí správně nastavit snímače. Nastavení osoby se provádí v rozhraní ID-Ware, záložka **Snímače**.

![](_page_17_Picture_63.jpeg)

Volbou názvu snímače nebo příkazem **Nový** (F1) dojde k zobrazení detailu snímače

![](_page_18_Picture_0.jpeg)

![](_page_18_Picture_76.jpeg)

![](_page_18_Picture_77.jpeg)

#### **Popis okna**

**Typ uzlu** - Jde o typ snímače. V případě stravování jde o typ **201 - Výdejový snímač**

**Adresa** - je to čtyřmístné číslo, poslední dvě cifry odpovídají adrese snímače, která se vypaluje do procesoru snímače, další cifry směrem doleva znamenají adresu uzlu. Uzel znamená síťový prvek (Lanbox32, Řídící centrála) ke kterému se připojuje více snímačů/hlav. Jestliže se snímač připojuje přímo do Lan sítě a má svou vlastní IP adresu, adresa snímače je vždy 1 a tvoří samostatný uzel.

 $\overline{\mathbf{v}}$ 

**Název** - Název snímače pro jeho identifikaci v uživatelském prostředí

**IP adresa** - IP adresa snímače. V případě výdejového snímače se uvádí jeho IP adresa

**ID adresa** - adresa vypálená do procesoru snímače, v přáípadě výádajového snímače se uvádí 1.

![](_page_18_Picture_78.jpeg)

V záložce **Stravování** je zapotřebí přidělit snímač jídelně.